## **راهنماي ثبت نام**

متقاضیان ثبت نام در پرتال روزنامه رسمی جمهوري اسلامی ایران، لازم است ابتدا به منوي فوقانی صفحه اصلی مراجعه نمایند و سپس از طریق منوي "ورود اعضا" بخش "ثبت نام" و با طی نمودن مراحل ثبت نام، اقدام به ثبت نام در پرتال نمایند.

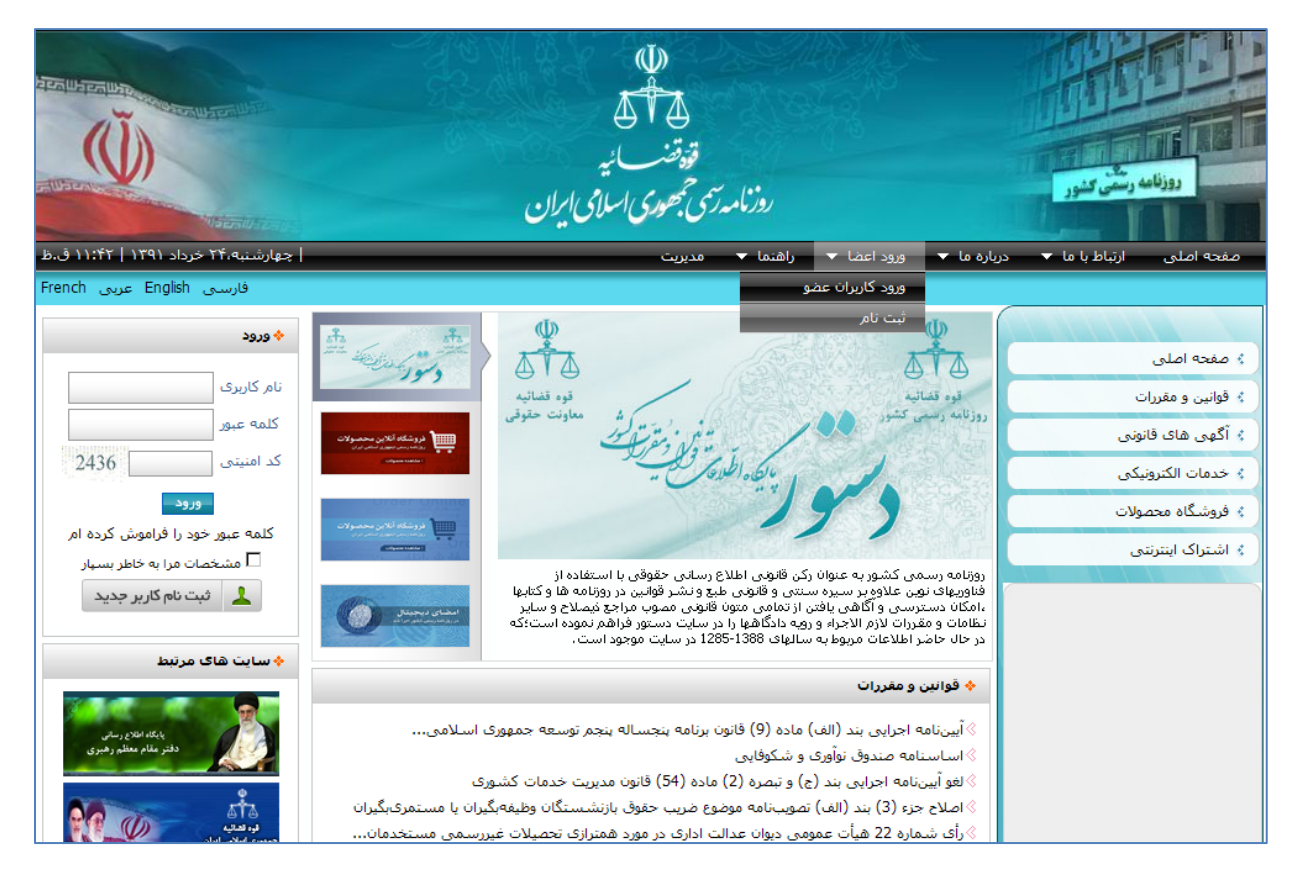

# **مراحل ثبت نام در پرتال**

#### **-1 تکمیل فرم عضویت**

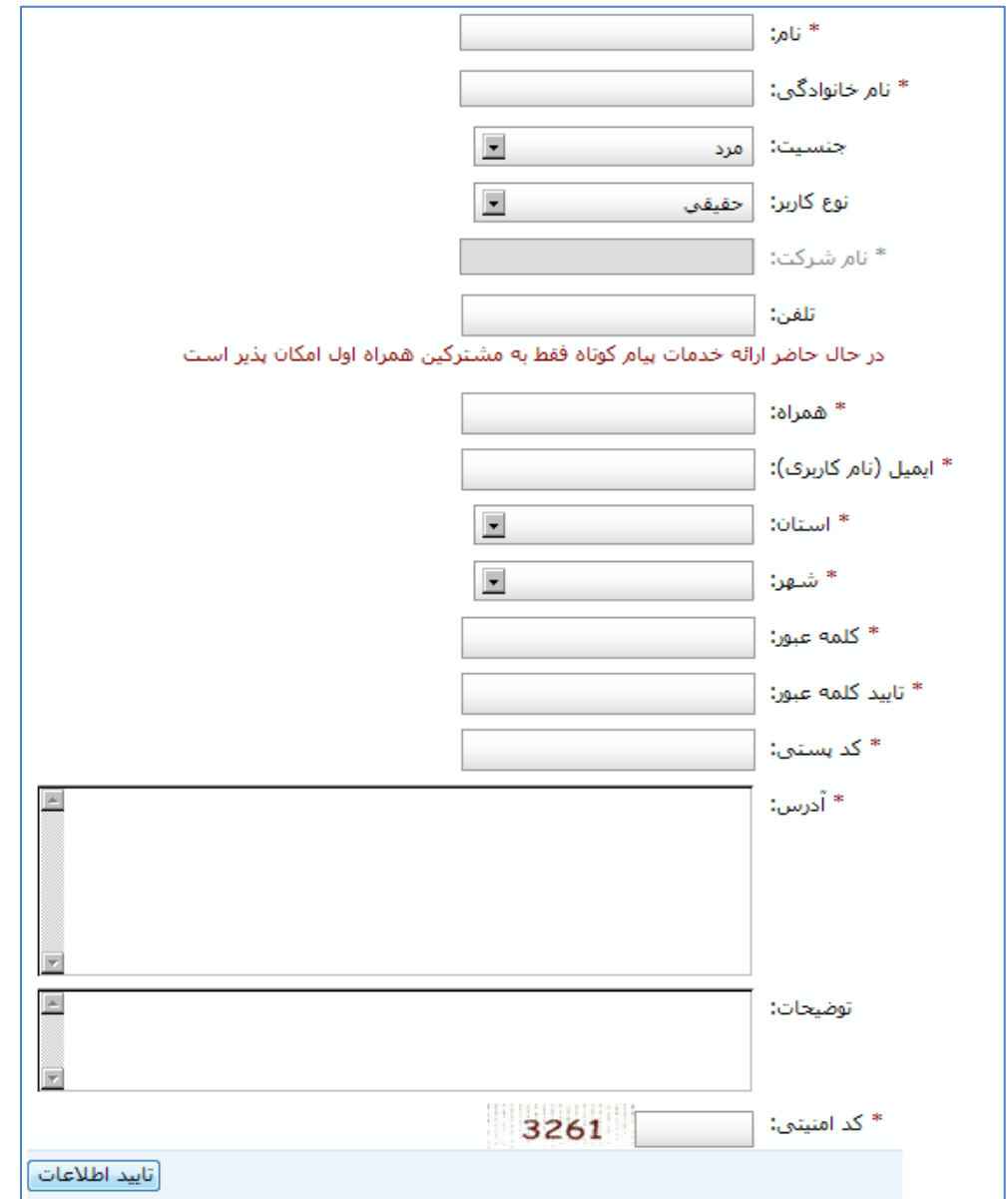

در این مرحله متقاضیان ثبت نام باید اطلاعات شخصی خود را درج نمایند و پس از حصول اطمینان از اطلاعات درج شده و تکمیل فیلدهاي اطلاعاتی ستاره دار، دکمه "تائید اطلاعات" را انتخاب نمایند.

**توجه:** 

آدرس ایمیلی که در فرم عضویت توسط متقاضی درج میگردد به منزله نام کاربري متقاضی است. لذا پس از طی مراحل ثبت نام، امکان ورود متقاضی به پرتال از طریق "نام کاربري" و "رمز عبور" امکان پذیر خواهد بود.

#### **-2 تائید اولیه اطلاعات تکمیلی**

با انتخاب دکمه مذکور، اطلاعات متقاضی موقتاً ذخیره میگردد و پیش نویس آن جهت تائید نهایی و یا اصلاح اطلاعات به متقاضی نمایش داده میشود.

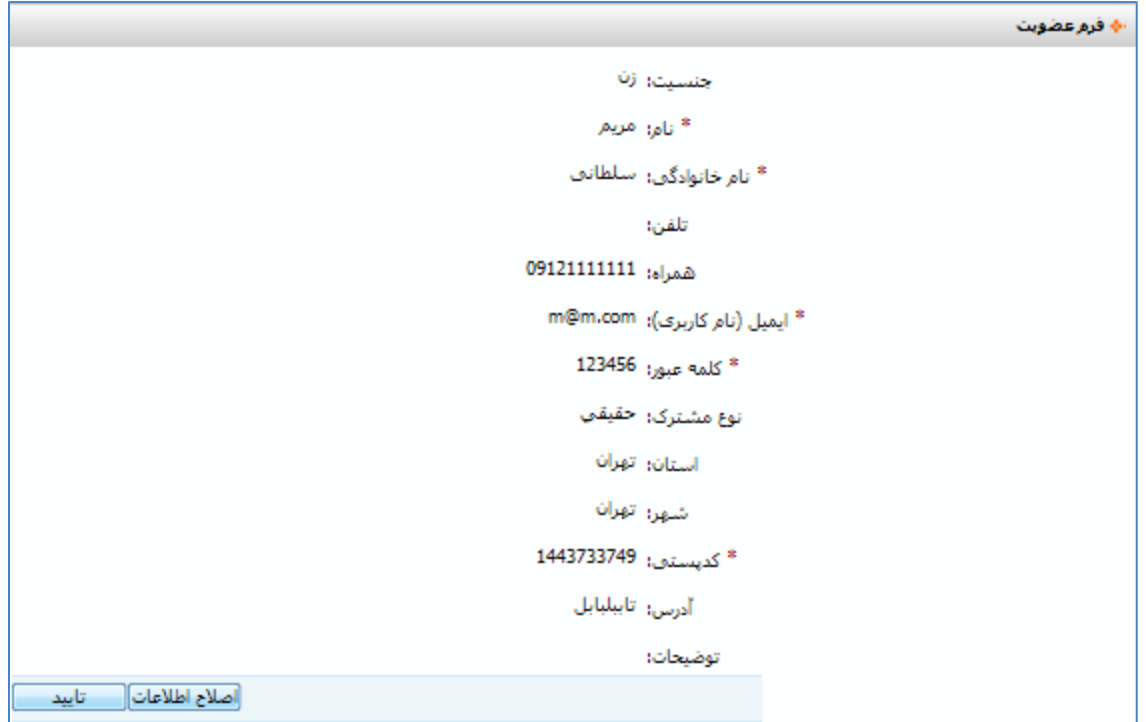

#### **-3 تائید نهایی اطلاعات تکمیلی**

در این مرحله با کلیک نمودن بر روي دکمه "تائید"، اطلاعات متقاضی بطور نهایی ذخیره میگردد و پیغام ذیل به منزله ثبت نهایی اطلاعات به متقاضی نمایش داده میشود.

> عضويت شاما با موفقيت انجام شاد.  $\bullet$

# **فلوچارت فرآیند ثبت نام در پرتال**

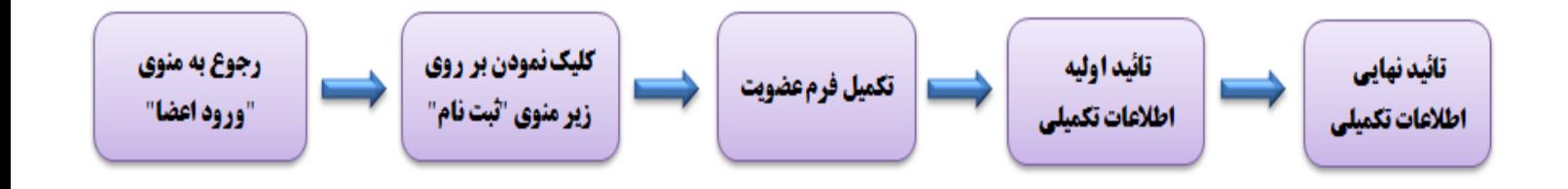

### **بازیابی کلمه عبور**

در صورتیکه کاربر کلمه عبور خود را فراموش کرده باشد میتواند اقدام به بازیابی کلمه عبور نماید. جهت بازیابی کلمه عبور لازم است کاربر در ماژول ورود به سامانه، بر روي لینک "کلمه عبور خود را فراموش کردهام" کلیک نماید.

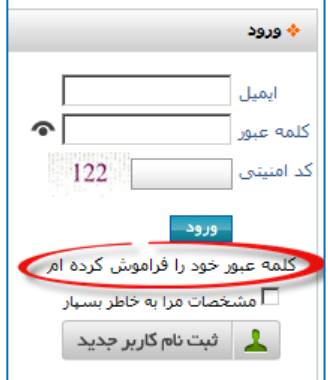

سپس در صفحه "بازیابی کلمه عبور" آدرس ایمیل خود را وارد نموده و بر روي دکمه "ارسال ایمیل" کلیک نماید.

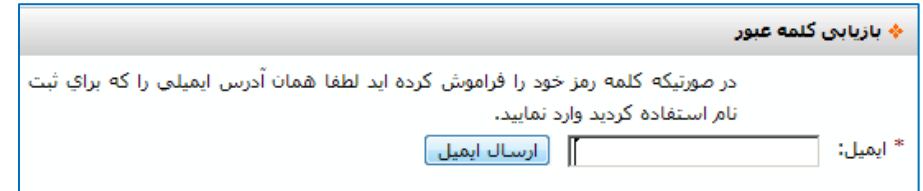

پس از وارد نمودن آدرس ایمیل و کلیک نمودن بر روي دکمه "ارسال ایمیل" پیغام "مشخصات لازم براي بازیابی کلمه عبور به ایمیل ... ارسال شد" به کاربر نمایش داده میشود.

با دریافت پیغام مذکور، کاربر لازم است با مراجعه به ایمیل شخصی خود، بر روي لینک معرفی شده کلیک نماید تا امکان بازیابی کلمه عبور با ورود به صفحه ذیل براي وي فراهم گردد.

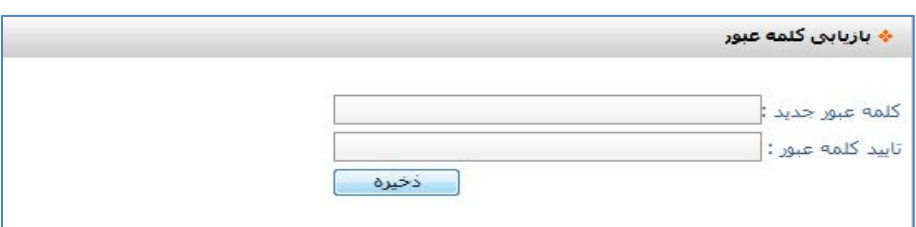

کاربر باید در صفحه مذکور، کلمه عبور (رمز عبور) جدیدي را به اکانت کاربري خود اختصاص دهد. پس از تخصیص کلمه عبور جدید و تائید آن، پیغام ذیل نمایش داده میشود و پس از آن امکان ورود کاربر به سامانه از طریق ایمیل و کلمه عبور جدید فراهم خواهد شد.

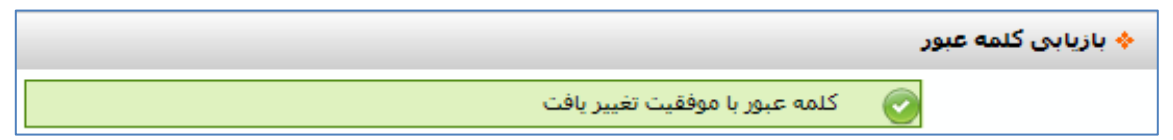

# **فلوچارت فرآیند بازیابی کلمه عبور در پرتال**

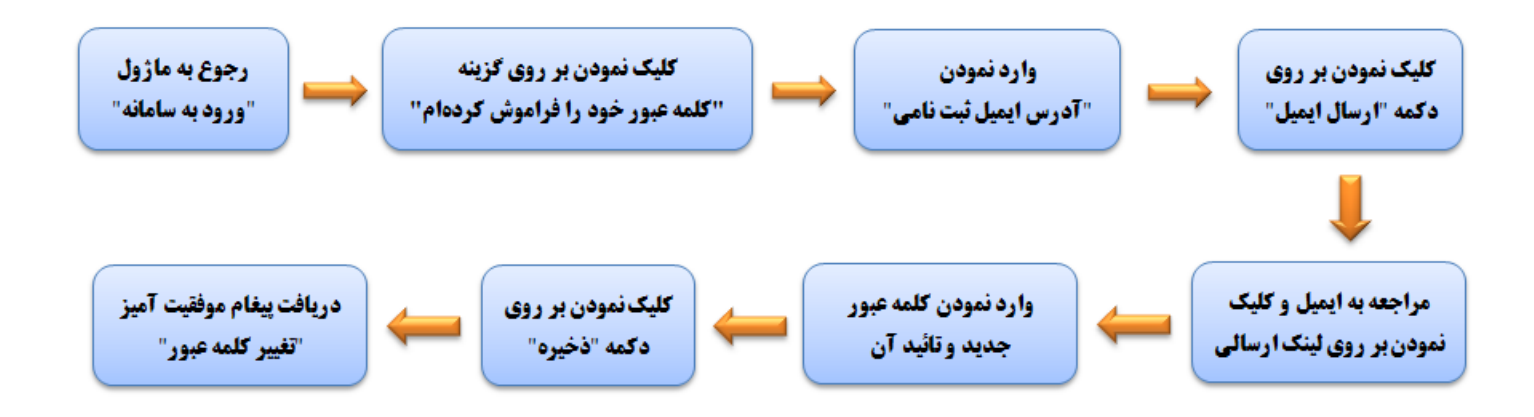

## **پروفایل شخصی کاربر**

براي هر کاربري که اقدام به ثبت نام در سایت روزنامه رسمی کشور نموده است (اعضاي سایت)، پروفایلی اختصاص داده میشود که کاربران با ورود به پروفایل شخصی خود، علاوه بر آگاهی از موجودي خود میتوانند از امکانات پرتال روزنامه رسمی کشور از قبیل: مشاهده و انتخاب خدمات الکترونیکی، شارژ حساب، امور مرتبط با اشتراك، امور مرتبط با آگهیها، تغییر مشخصات کاربري، مشاهده تراکنشهاي مالی کاربر و ... استفاده نمایند.

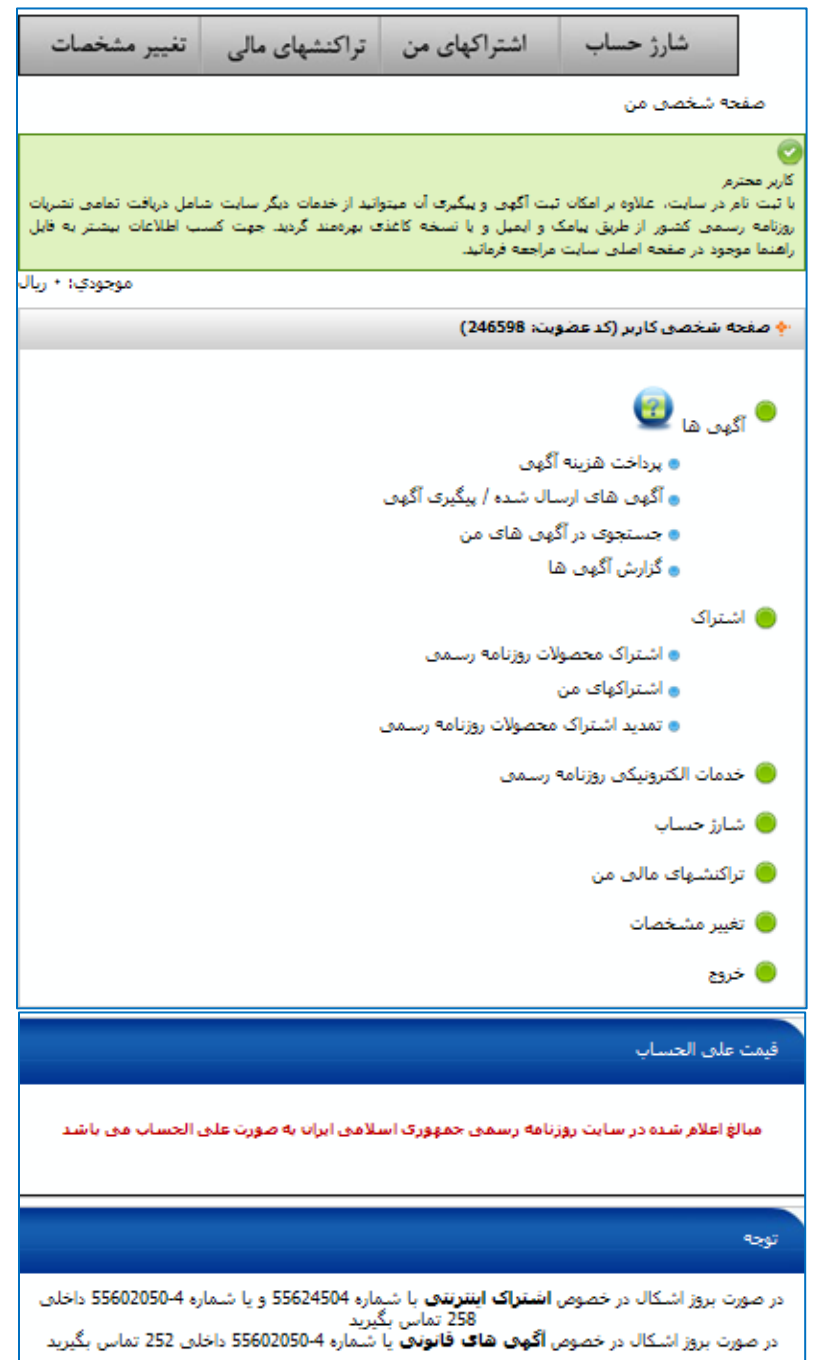